## How to Import Origin Employee Taxes to i21 Payroll

ന

Note: before performing task of importing employee taxes from origin, Origin employees and tax types should be imported first.

1. From System Manager, click Imports and Conversions

2. Click Payroll

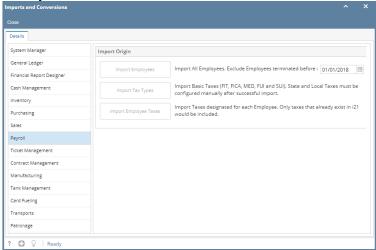

3. Click Import Employee Taxes button

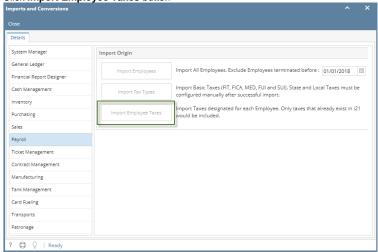

4. Click OK